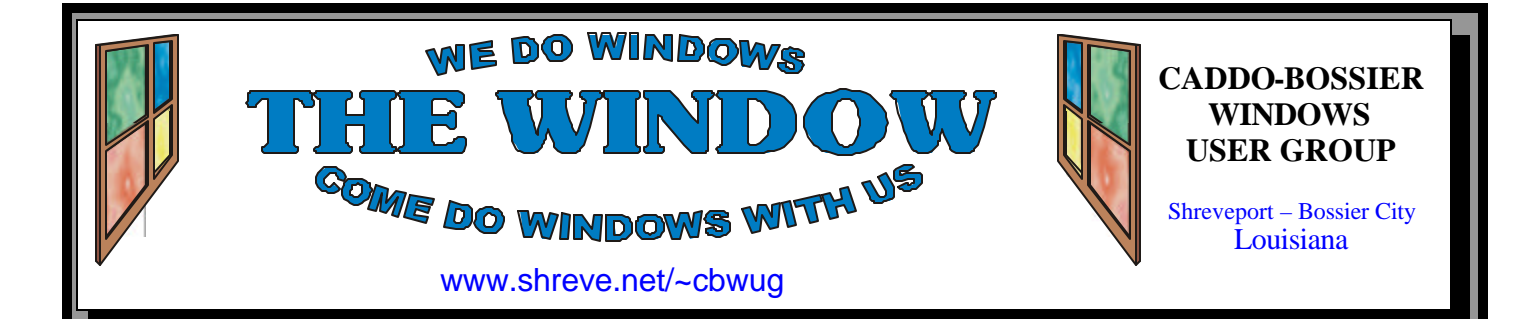

Volume 8 No 2 Caddo-Bossier Windows User Group Newsletter February 2006

# **January Meeting** *By Glenda Conradi*

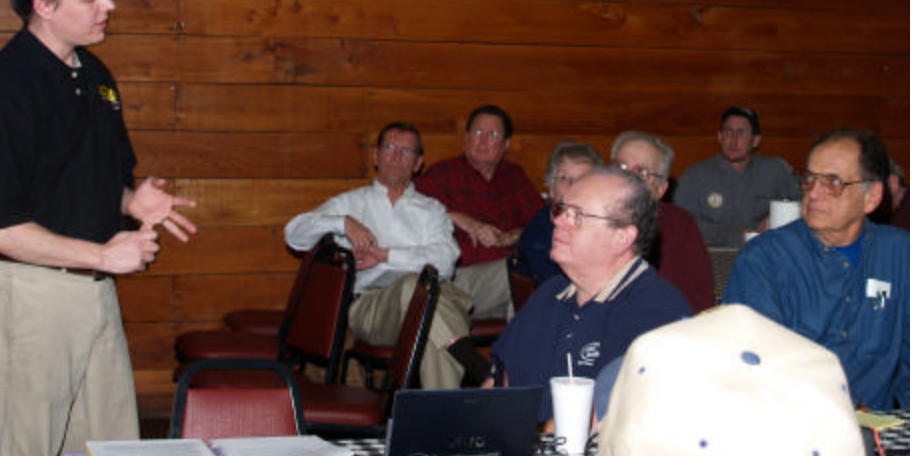

*Richard Conradi answers a question for the group*

 The guest speaker for January was member Richard Conradi with CPU Computers in Bossier City. Richard gave a presentation, sponsored by Intel, on what is inside your computer and the components you need to build a new computer starting from scratch, such as memory, hard drive, video card, etc. .

 One of Richard's suggestions was to decide what you are going to use the computer for to determine what computer will best suit your needs.

 Intel provided a thank you gift for those who attended the meeting.

## **February Program**

*By Glenda Conradi* 

 For the program in February Bernie Conradi will show us PC profile, audit and diagnostic report utilities.

 These utilities allow users to generate complete and comprehensive profiles that include information on hardware and software; audits, or inventories on your computer; diagnostic information that details running processes; start up programs;

windows updates and hot fixes;  $\alpha$ tive network and Internet connections; TCP/IP port usage; event log detail and much more.

 These reports can be read and printed out using a Web browser.

 Bernie is also going to show a short video by Microsoft on Windows updates.

We hope you will join us and bring your questions and suggestions.

# **\*MEETINGS\***

Thursday February 9, 2006 Thursday March 9, 2006

**Podnuh's Bar-B-Q**

 1146 Shreveport-Barksdale Hwy Shreveport, Louisiana

7 p.m. *Meetings 2nd Thursday of each month*

**MARK YOUR CALENDAR**

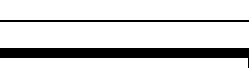

### **Ark-La-Tex Computer Sheaux**

**~Sheaux Dates~**

**~2006 Dates~ February 11, 2006** May 13, 2006 August 12, 2006 November 11, 2006

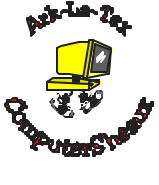

**www.computersheaux.org**

# **~Contents~**

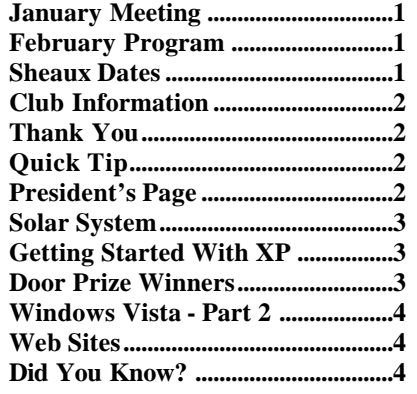

February 2006

# **~A QUICK TIP~**

#### **Checking Your Hard Drive For Errors In XP**

 The latest hard drives do not often have errors, but if you feel your hard drive is not acting quite right and you have tried defragmenting it and that doesn't fix the suspected problem you can go through a process to check it for errors using Windows XP.

 If you would like to try this option follow these steps:

Open My Computer, right-click on

your hard drive, and choose Properties. Click the Tools tab and click the Check Now button. (Leave the two options blank.)

 Click the Start button, and you should be able to hear your hard drive working away as Windows searches it for problems. If problems are found, Windows offers instructions for making repair attempts.

# **President's Page**

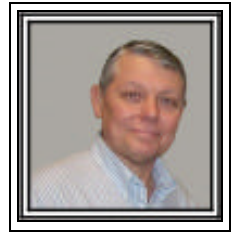

### **Caddo-Bossier Windows Users Group January Meeting**

 The first meeting of the New Year was a rousing success with a presentation by Richard Conradi, of CPU Computers, on the pros and cons of building your own computer or buying a boxed version. The materials, and a small gift, were provided by Intel. Richard gave us a very interesting description of all the components inside the case of your computer and what they all do and how important they are. He also answered questions during the presentation about the various parts and what some of the alternatives were. Handouts were provided that showed the packages that could be purchased from Intel if anyone was interested. Richard stated he would be available for the follow on program if anyone was interested in assembling their own system. Thank you Richard for a very interesting program, it was a learning experience for all of us. I would like to thank Intel for the presentation materials and the neat gifts they provided for all of us.

 The visitors for the evening were Joe Collins and his son Charles Collins, Susan Thomas, and Rick Lacour. There were three new members that joined us this evening; they were Joe Collins, Rick Nolan and Wayne Gramling. The door prizes were won by Bob Franklin, a Polaroid 1-Zone mini photographic scanner, and Frank Page, Laplink Everywhere software. Congratulations to our winners.

 If you have any suggestions for something you would like to see covered in a program at one of our meetings please contact Glenda Conradi at: glenda@conradi.com.

Bernie Conradi, President Caddo-Bossier Windows Users Group.

**Editor** Glenda Conradi (glenda@conradi.com)

**THE WINDOW Published by Caddo-Bossier Windows User Group Member of APCUG**

**Co-Editor**<br>Jay Graff (jay@jay  $(iay@jayGraff.com)$ 

Submit articles for newsletter, in RTF file format, by last day of month to Glenda and Jay.

The opinions expressed in the articles in this newsletter are not necessarily those of the editors or publisher. Mention of products by their trade name does not in any way constitute endorsement by the editor or publisher.

The Caddo-Bossier Windows User Group is a tax exempt, non-profit club.

Membership Dues. Full: \$12.00 a year Spouse: \$6.00 a year Student: \$6.00 a year.

#### **C-B WUG's Web Address www.shreve.net/~cbwug**

**Club Officers**<br>*President* Bernie **Bernie Conradi** (*bernie@conradi.com*)

*Vice-President* Wayne Ebert (*CBWUG@shreve.net*)

*Secretary* Glenda Conradi (*glenda@conradi.com*)

*Treasurer* Charlie Byrd *(cbyrd22@cox.net)*

ֺ֖֚֝֬ **Board Members at Large** David Huckabee *(dhuckabee@msn.com)*

# **~Thank You~**

**Podnuh's Bar-B-Q** 1146 Shreveport-Barksdale Hwy for letting our group hold our monthly meetings in a private dining room in their restaurant

**ShreveNet, Inc.** for generously providing an email account and internet access for C-BWUG and for providing web space for our club.

**BancorpSouth** on Youree Drive for providing us with a checking account at no charge.

#### **Solar System** by Jay Graff

 Screensavers: lots of people don't think very much of them for a host of reasons. They think they are unnecessary and/or take up too many valuable resources. If you are one of these people, just disregard this article because there is nothing here that you can use, but I am from the old school where there were CRT's and the danger of burn in was very real. After all, that is why screen savers came into existence to begin with. I found one that even though it has been around for awhile, not too many people know about it. It is really neat. It's called Distant Sun and it gives you a virtual tour of our solar system. First of all if you are interested, the program is available from a number of locations. I got mine from ZDnet but almost any site that has downloads should have it. The program is free, but of course they want you to buy an enhanced version. The best way to find it is to do a search for ds\_ss\_install.exe. The setup program is about 2 meg but with broadband should only take a minute or less to download. Once you have it on your computer, you have to run it and install it. After it is installed, all you have to do is right click anywhere on your desktop, choose PROPERTIES and SCREEN-SAVER. From there you can choose the one that says Distant Suns Grand Tour and set it up the way you want to. I pretty much left mine the way it was defaulted although you can make a number of changes. You can choose to display the planet names, constellation names or outlines or randomize destinations. The only one I have checked is the one that says check for updates. Once it is set up, it is a simple matter to just wait till the amount of time you chose elapses. I found out pretty quick since I have mine set for only two minutes. Once it starts, I guarantee that you will be impressed. It looks like you are in a spaceship heading for every planet. It is really a fascinating thing. There were a number of things that I was unaware of

about our solar system that I found out. For example, I did not know that Uranus has rings around it just like Saturn does. I was not aware that many of the planets have moons that are not perfectly round like our own, but rather look like big ugly rocks. Now I find myself waiting for it to come on and sometimes find myself just sitting in front of the screen staring at it. But it works like any other screen saver and goes away when you move your mouse. If you are into screen savers and want to change to one that is educational, entertaining and best of all, free, you should check this one out. I told a friend about it and was sure that he would have had it, but he emailed me back telling me that he was really impressed and now knows what he will do if he ever retires…...the same thing that I find myself doing now, staring at a shot of our world and others out there.

### **GETTING STARTED WITH XP**

#### **Relocate the Quick Launch Toolbar**

 You may like using the Quick Launch toolbar for storing applic ation, folder, and URL shortcuts, but wish that it didn't take up room on the taskbar. You can easily move the Quick Launch toolbar to any other location on the desktop. Simply position your mouse pointer over the vertical bar on the left edge of the Quick Launch toolbar and when the mouse pointer turns into a double -headed arrow drag the Quick Launch toolbar to any location on the desktop. You can anchor the Quick Launch toolbar to the top, left, or right edge of the desktop.

 Once you have it positioned where you want, you can right-click on the toolbar and select the Always On Top command (and Auto-Hide) so that you can always access the Quick Launch toolbar just like you can the taskbar.

## **Door Prizes Winners for January 2006 Meeting**

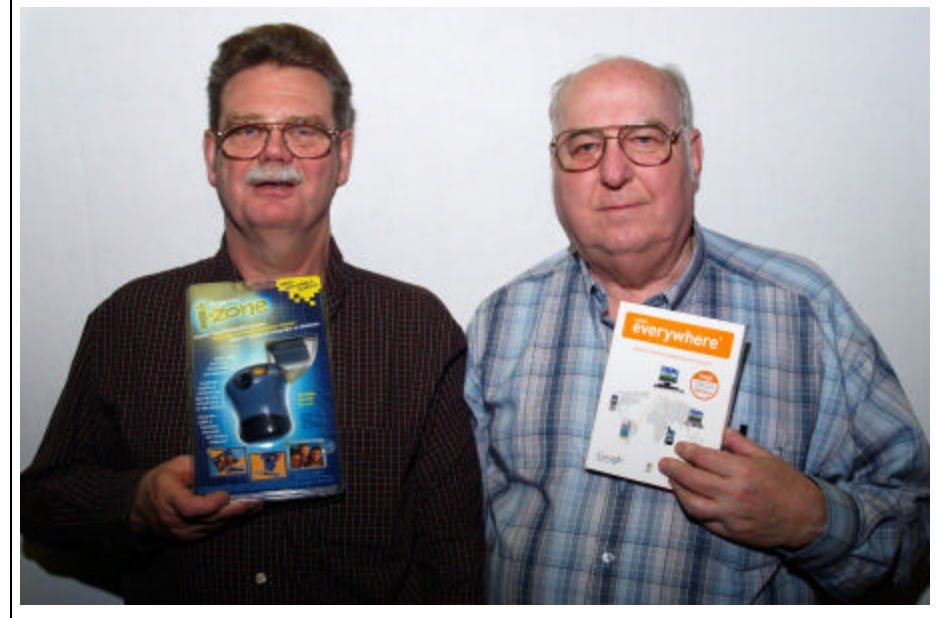

Bob Franklin and Frank Page

The January door prizes were a won by Bob Franklin, a Polaroid I-Zone Mini Scanner and Frank Page, Laplink Everywhere software. All Caddo-Bossier Windows User Group club members in attendance are eligible to win door prizes at the monthly meetings.

# **Windows Vista - Part 2**  $\sim$  **-Web Sites**

*By David M. Huckabee*

 In last month's article, I covered the background and a few of the new features of Microsoft's next operating system to be introduced later this year.

 This new operating system is not just an old operating system that has been made "prettier". There has been a lot of thought placed in new content and functionality.

 XML Paper Specification (XPS) is a new way that the operating system handles the way documents are viewed, printed, or archived. It is similar in many ways to Adobe Systems' PDF. It allows you to look at, print, or store files without the original program that created them.

Windows Shell covers a lot of things. There is an enhanced search feature that allows more flexibility in what you are searching for. You may want to look for a file with a certain file extension and containing a certain word or words that was created in the last two weeks. This is possible with the new shell. You may have files scattered all over your hard disk(s), you can organize them by using a collection point called Lists. Files will be intelligently presented in the file folders with a frame around the thumbnails that represent picture files. These pictures will be cropped to represent the most likely subject. Video files will be framed with a filmstrip and interesting key frames will be chosen. These thumbnails will, also, be available to be zoomed.

Networking should be easier with the new network stack. Vista takes advantage of peer-to-peer technology to provide a new type of domain-like networking setup known as a Castle. Castle makes it possible for user credentials to propagate across networked computers without a central server, making it more suitable for a home network.

 Another networking feature is Vista's ability to assist the user in diagnosing a network problem.

Windows Defender is the new name for Microsoft's anti-spyware utility. This will be a part of Vista. It will include the ability to easily remove ActiveX applications that are installed.

 A range of Parental Controls will be included that are controlled by the Administrator. Web content blocking, including the ability to limit web browsing to "kid's websites" and selected categories that may be "off-limits" as well as file downloads may be disabled. Time limitation and restrictions on what type of games may be played and what type of programs that may be executed is said to be a new feature in Vista.

Internet Explorer 7 will have tabbed browsing, RSS, a search box, a phishing filter, and better control over ActiveX add-ons. You will be able to import bookmarks and cookies from other web browsers. Internet Explorer 7 will operate in "Protected Mode", which runs the browser in a security box that has no access to the rest of the operating system or file system.

Windows Vista will have full support for the "NX" (No Execute) feature of the newer processors, the AMD K8 processors and the newer Intel processors can flag certain parts of memory as containing data instead of executable code, which prevents overflow errors from executing arbitrary code.

 Native RAW image support (a variety of formats used by some professional digital cameras) is implemented.

 DVD recording capabilities are built-in.

 Windows Mail replaces Outlook Express. It incorporates several user interface features from Outlook 2003, as well as Junk Mail filtering which is enhanced through regular updates from Windows Update.

 Windows Firewall has been upgraded to support outbound packet filtering.

There is a downside to having this newer more powerful operating system, you will probably need more memory, more hard drive space, and probably a more powerful processor, if you haven't upgraded in a few years. The minimum specifications for the computer haven't been published yet. There is a lot of work to be done by the latter part of the year when Vista is released.

Keep reading about Microsoft Windows Vista, there are a lot of things that I haven't written about that may interest you.

#### **Windows Tips**

http://www.chami.com/tips/windows/ *(You can find some interesting Windows tips at this Web site )*

#### **Tweak XP.com**

http://www.tweakxp.com/ *(Latest Windows news, articles and Tweak XP forum posts, XP utility downloads and more)*

#### **Don Davidson Computer**

http://home.earthlink.net/~doniteli/ index52.htm *(*Windows XP Help, Tips and Tricks*)*

#### **National Wildlife**

http://www.nwf.org/nationalwildlife/ *( Some great wildlife photos. Scroll down and click on the photo contest box to see some amazing shots)*

#### **Free Books 4 Doctors**

http://freebooks4doctors.com/fb/special. htm

*(Free medical information and free access to medical books)*

#### **Windows Memory Diagnostic**

http://oca.microsoft.com/en/windiag.asp *(tests the Random Access Memory (RAM) on your computer for errors. It is important to read the information and instructions before you use Windows Memory Diagnostic)*

#### **System Information for Windows**

http://www.webattack.com/get/siw.html *(SIW is a system information tool, that gathers detailed information about your system properties and settings. It is a freeware program that does not have to be installed on your computer and can be stored on a thumb drive)*

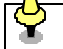

### **DID YOU KNOW?**

When you come across a link in an email and it does not connect you to the site when you click on it you can highlight the URL and press Ctrl C, or select copy from the file menu, to copy it, then paste it into your web browser and hit Enter to go to the site.